# Introduction to utr.annotation package

## Yating Liu

August/22/2021

## **Contents**

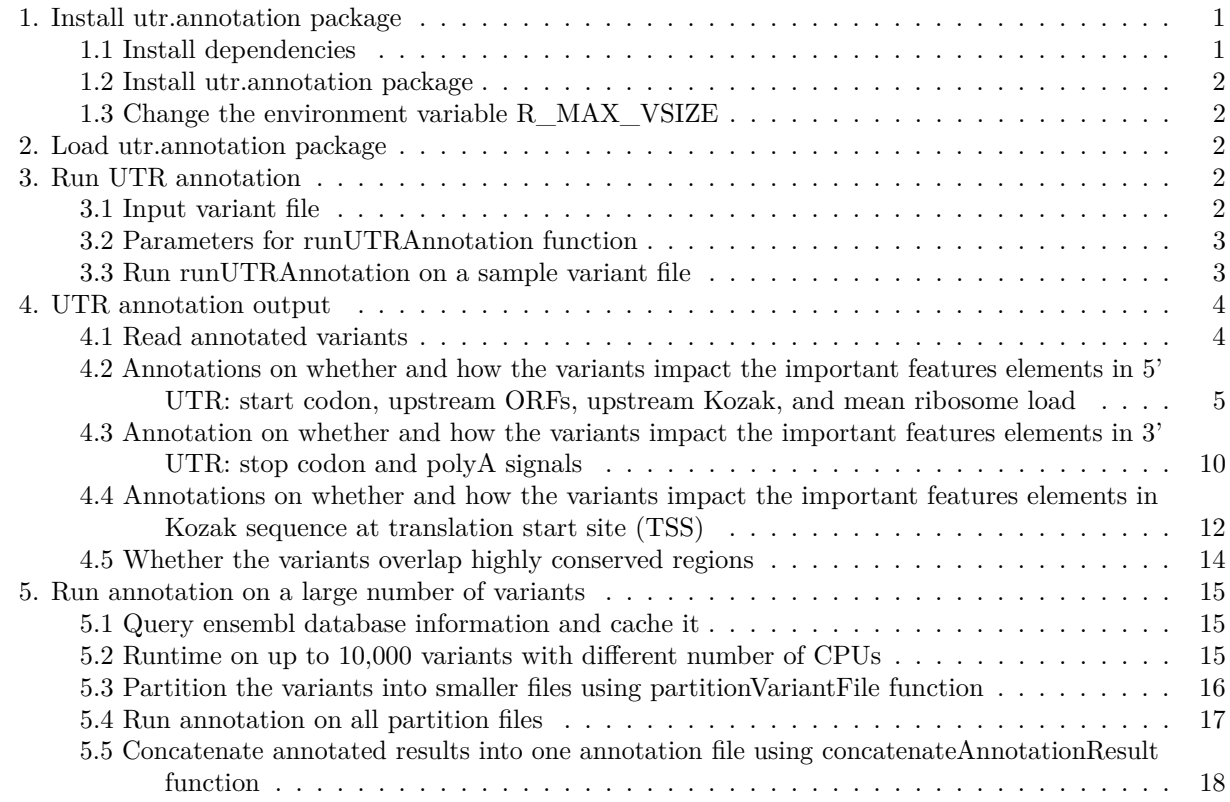

## <span id="page-0-0"></span>**1. Install utr.annotation package**

## <span id="page-0-1"></span>**1.1 Install dependencies**

```
cran_pkgs <- c("parallel", "doParallel", "data.table", "readr",
    "stringr", "vcfR", "dplyr", "tidyr", "keras", "devtools",
    "reticulate")
bioc_pkgs <- c("biomaRt", "Biostrings", "AnnotationHub", "ensembldb")
for (pkg in cran_pkgs) {
    if (!(pkg %in% installed.packages())) {
       install.packages(pkg)
    }
```

```
}
if (!requireNamespace("BiocManager", quietly = TRUE)) {
    install.packages("BiocManager")
}
for (pkg in bioc_pkgs) {
   if (!(pkg %in% installed.packages())) {
       BiocManager::install(pkg)
   }
}
```
**Install a couple R packages**

```
library(keras)
# Install tensorflow backend
reticulate::install_miniconda()
keras::install\_keras(version = "2.2.4", tensorflow = "1.14.0",method = "conda")# install deep learning model data package
devtools::install_bitbucket("jdlabteam/mrl.dl.model")
```
**Install keras package and deep learning model for MRL prediction.**

#### <span id="page-1-0"></span>**1.2 Install utr.annotation package**

```
# Install the release version from CRAN
install.packages("utr.annotation")
# Or install the latest version from Bitbucket
devtools::install_bitbucket("jdlabteam/utr.annotation")
```
#### <span id="page-1-1"></span>**1.3 Change the environment variable R\_MAX\_VSIZE**

We will extract the database information and store it as an R object, which is larger than the default maximal vector heap size (2 MB). Therefore, we need to set a larger maximal vector heap size. The environment variable R\_MAX\_VSIZE can be used to specify the maximal vector heap size. You can do this by opening terminal and run the following commands

 $cd$   $\sim$ touch .Renviron open .Renviron Save R\_MAX\_VSIZE=50Gb as the first line of .Renviron

#### <span id="page-1-2"></span>**2. Load utr.annotation package**

```
library(utr.annotation)
```
## <span id="page-1-3"></span>**3. Run UTR annotation**

#### <span id="page-1-4"></span>**3.1 Input variant file**

utr.annotation accepts variant files in either CSV or VCF format, which must have 4 required columns: Chr, Pos, Ref, Alt. Chr represents the chromosome number with or without "chr" prefix. Pos represents

the variant position in the chromosome. Ref represents the reference sequence. Alt represents the altered sequence. If there are multiple Alt sequence in one row and concatenated with "," (ex: A,C), this row will be separated into multiple rows which have one Alt sequence

#### <span id="page-2-0"></span>**3.2 Parameters for runUTRAnnotation function**

- variant File: the full path of the input variant file, which should be in CSV or VCF format and must have 4 required columns: Chr, Pos, Ref, Alt. Chr represents the chromosome number with or without "chr" prefix. Pos represents the variant position in the chromosome. Ref represents the reference sequence. Alt represents the altered sequence.
- annotationResult: the full path of the output annotation file
- species: human or mouse
- ensemblVersion (Optional): by default, we will use the latest Ensembl Version annotation for the specified species. You can specify the version number you'd like to use, for example ensembl Version  $=$ 93
- dataDir (Optional): the path to store the Ensembl database information, if not specified database information will be stored in a new folder named as input variant file name with a "db\_" prefix, for example db\_variants\_sample.csv/ when input variant file name is variants\_sample.csv
- conservationBwFiles (Optional): the full path of the folder which contains conservation files in bigWig format. You can download the phastCons and phyloP conservation track files from UCSC Genome Browser and put them in a folder, then specify the conservationBwFiles as the directory of this folder. If you do not specify the conservationBwFiles, we will skip outputting the conservation scores for the variant positions.
- cores (Optional): number of cores to use for parallel computing. If not specified, then use single core by default.
- format (optional) csv or vcf, the default is csv
- mrl\_prediction (optional) Whether predict mean ribosome load and check if it increases or decreases. The default is set to TRUE.

#### <span id="page-2-1"></span>**3.3 Run runUTRAnnotation on a sample variant file**

Here is a sample variant file containing a small subset of variants from [An JY et al, 2018.](https://pubmed.ncbi.nlm.nih.gov/30545852/) It has 4 columns and 13 variants.

```
# load sample variants
require(readr)
variants <- read_csv(system.file("extdata", "variants_sample.csv",
   package = "utr.annotation"))
# There're 13 variants in total
print(nrow(variants))
#> [1] 13
# The file has four required columns
print(variants)
#> # A tibble: 13 x 4
#> Chr Pos Ref Alt
#> <chr> <dbl> <chr> <chr>
#> 1 chr1 1308643 CAT C
#> 2 chr12 69693767 G T
#> 3 chr12 4685084 A G
#> 4 chr15 45691267 A G
#> 5 chr16 57167173 C A
#> 6 chr16 71644959 TTTTA T
#> 7 chr17 39065232 G A
#> 8 chr1 3747728 T C
#> 9 chr1 38338861 C A
```

```
#> 10 chr11 75169798 A C
#> 11 chr11 121055309 G T
#> 12 chr12 47798924 A G
#> 13 chr15 38253188 G A
```
Parameter settings:

- variantFile: path to the input variant file. For example, run UTR annotation on variants in the "variants\_sample.csv" file
- $\bullet$  annotation Result  $=$  path to the output annotation file. For example, the annotated variants will be saved to "annotated\_variants\_sample.csv"
- species = "human": variants are from human species
- ensembl $Version = 93$ : will use Ensembl database version 93
- dataDir  $=$  "test db": test db folder will be created and will be used to store the database information
- conservationBwFiles = Conservation scores: the conservation scores files in bigWig format were downloaded from UCSC Genome browser and saved in the Conservation\_scores folder. There are two conservation files in this folder:
	- **–** Conservation scores for alignments of 99 vertebrate genomes with human, downloaded from: [https:](https://hgdownload.soe.ucsc.edu/goldenPath/hg38/phastCons100way/hg38.phastCons100way.bw) [//hgdownload.soe.ucsc.edu/goldenPath/hg38/phastCons100way/hg38.phastCons100way.bw](https://hgdownload.soe.ucsc.edu/goldenPath/hg38/phastCons100way/hg38.phastCons100way.bw)
	- **–** Basewise conservation scores (phyloP) of 99 vertebrate genomes with human, downloaded from: <https://hgdownload.soe.ucsc.edu/goldenPath/hg38/phyloP100way/hg38.phyloP100way.bw>
- mrl\_prediction = TRUE

WARNING: If you are using Mac M1, mrl\_prediction will be set to FALSE internally and MRL prediction will be skipped because tensorflow cannot run on Mac M1 currently.

```
variants sample <- system.file("extdata", "variants sample.csv",
    package = "utr.annotation")
# sample conservation bigWig files only include
# conservation scores at the regions of variants in
# variants_sample.csv
Conservation_scores <- system.file("extdata", "Conservation_scores",
   package = "utr.annotation")
runUTRAnnotation(variantFile = variants_sample, annotationResult = "annotated_variants_sample.csv",
    species = "human", ensemblVersion = 93, dataDir = "test_db",
```

```
conservationBwFiles = Conservation_scores, mrl_prediction = TRUE)
```
## <span id="page-3-0"></span>**4. UTR annotation output**

Next, we will look into the annotation output from runUTRAnnotation and go over important columns. The detailed explanation on each output column can be found at [utr.annotation repository](https://bitbucket.org/jdlabteam/utr.annotation/src/master/)

#### <span id="page-3-1"></span>**4.1 Read annotated variants**

Annotations on whether and how each variant impact UTR elements are added to the variants table as new columns

```
results <- read_csv(system.file("extdata", "annotated_variants_sample.csv",
  package = "utr.annotation"))
print(colnames(results))
#> [1] "Chr" "Pos"
#> [3] "Ref" "Alt"
#> [5] "Transcript" "transcript_id"
#> [7] "utr3_transcript_id" "utr5_transcript_id"
#> [9] "cds_transcript_id" "startCodon_transcript_id"
```
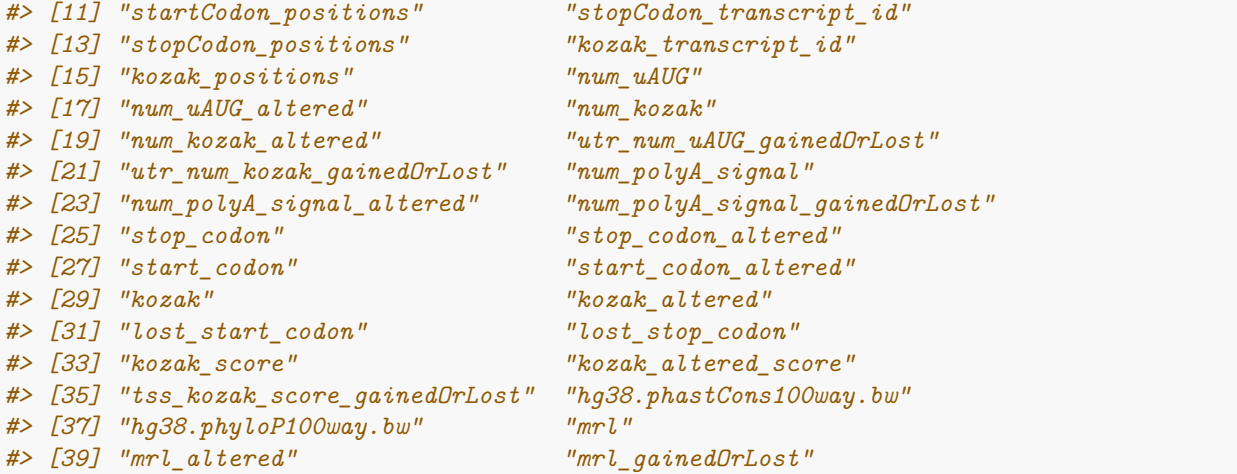

#### <span id="page-4-0"></span>**4.2 Annotations on whether and how the variants impact the important features elements in 5' UTR: start codon, upstream ORFs, upstream Kozak, and mean ribosome load**

*utr5\_transcript\_id* column shows the Ensembl ids of the transcripts whose 5' regions overlap with the corresponding variant. For example, chr1\_1308643\_CAT\_C overlaps with the 5' UTR region of the transcript ENST00000379031. If a variant overlaps with the UTR regions of multiple transcripts, then these transcript ids will be concatenated. Variants that don't overlap with the 5' UTR regions of one or more transcripts (utr5\_transcript\_id = NA) will be annotated as NA for all the 5' UTR features related columns that we'll explain below.

```
print(results[, c("Chr", "Pos", "Ref", "Alt", "utr5_transcript_id")])
#> # A tibble: 13 x 5
#> Chr Pos Ref Alt utr5_transcript_id
#> <chr> <dbl> <chr> <chr> <chr>
#> 1 chr1 1308643 CAT C ENST00000379031
#> 2 chr12 69693767 G T ENST00000476098
#> 3 chr12 4685084 A G ENST00000540688
#> 4 chr15 45691267 A G <NA>
#> 5 chr16 57167173 C A <NA>
#> 6 chr16 71644959 TTTTA T <NA>
#> 7 chr17 39065232 G A <NA>
#> 8 chr1 3747728 T C <NA>
#> 9 chr1 38338861 C A <NA>
#> 10 chr11 75169798 A C <NA>
#> 11 chr11 121055309 G T <NA>
#> 12 chr12 47798924 A G <NA>
#> 13 chr15 38253188 G A <NA>
```
**Whether and how these variants affect start codons** *lost\_start\_codon* column tells whether a variant disrupts start codons of any transcript. For example, the variant chr1\_1308643\_CAT\_C disrupts start codon of one or more transcripts.

- lost\_start\_codon = NA: the variant doesn't overlap with any transcript's start codon
- lost start  $\text{codon} = \text{TRUE}$ : the variant overlaps with some transcripts' start codons and disrupts them
- lost\_start\_codon = FALSE: the variant overlaps with some transcripts' start codons and doesn't disrupts them

print(results[, c("Chr", "Pos", "Ref", "Alt", "lost\_start\_codon")]) *#> # A tibble: 13 x 5*

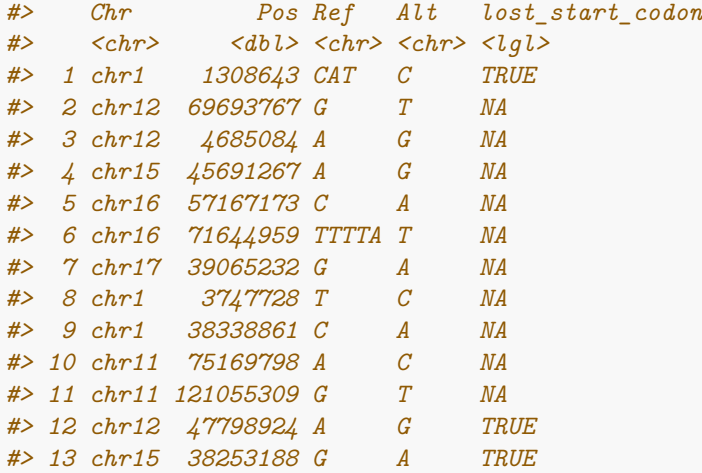

*startCodon\_transcript\_id* column show the Ensembl ids of the transcripts whose start codon regions overlap with the corresponding variant. For example, we found the variant chr1 1308643 CAT C's lost start codon is TRUE as showned above, and its startCodon\_transcript\_id column is ENST00000379031, therefore we can tell the variant chr1\_1308643\_CAT\_C disrupts the start codon of transcript ENST00000379031.

```
print(results[, c("Chr", "Pos", "Ref", "Alt", "startCodon_transcript_id")])
#> # A tibble: 13 x 5
#> Chr Pos Ref Alt startCodon_transcript_id
#> <chr> <dbl> <chr> <chr> <chr>
#> 1 chr1 1308643 CAT C ENST00000379031
#> 2 chr12 69693767 G T <NA>
#> 3 chr12 4685084 A G <NA>
#> 4 chr15 45691267 A G <NA>
#> 5 chr16 57167173 C A <NA>
#> 6 chr16 71644959 TTTTA T <NA>
#> 7 chr17 39065232 G A <NA>
#> 8 chr1 3747728 T C <NA>
#> 9 chr1 38338861 C A <NA>
#> 10 chr11 75169798 A C <NA>
#> 11 chr11 121055309 G T <NA>
#> 12 chr12 47798924 A G ENST00000427332
#> 13 chr15 38253188 G A ENST00000299084
```
If you want to look into how a start codon disrupting variant changes the start codon, you can check on *start\_codon* and *start\_codon\_alterd* columns. For example, for the variant chr1\_1308643\_CAT\_C, the start codon sequence on reference allele is "ATG" and on alterative allele is "G".

```
print(results[, c("Chr", "Pos", "Ref", "Alt", "start_codon",
   "start_codon_altered")])
#> # A tibble: 13 x 6
#> Chr Pos Ref Alt start_codon start_codon_altered
#> <chr> <dbl> <chr> <chr> <chr> <chr>
#> 1 chr1 1308643 CAT C ATG G
#> 2 chr12 69693767 G T <NA> <NA>
#> 3 chr12 4685084 A G <NA> <NA>
#> 4 chr15 45691267 A G <NA> <NA>
#> 5 chr16 57167173 C A <NA> <NA>
#> 6 chr16 71644959 TTTTA T <NA> <NA>
#> 7 chr17 39065232 G A <NA> <NA>
```
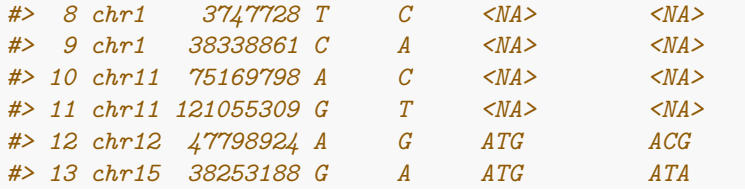

**Whether these variants create new ORFs or disrupt existing ORFs in 5' UTR** *utr\_num\_uAUG\_gainedOrLost* shows whether a variant creates new ORFs or disrupt existing ORFs in 5' UTR.

- utr\_num\_uAUG\_gainedOrLost = NA: the variant doesn't overlap with 5' UTR regions of any transcript;
- utr\_num\_uAUG\_gainedOrLost = equal: the variant overlaps with 5' UTR regions of some transcripts, but doesn't impact upstream ORFs
- utr\_num\_uAUG\_gainedOrLost = gained: the variant overlaps with 5' UTR regions of some transcripts, and it creates new upstream ORFs
- utr\_num\_uAUG\_gainedOrLost = lost: the variant overlaps with 5' UTR regions of some transcripts, and it disrupts some upstream ORFs

```
print(results[, c("Chr", "Pos", "Ref", "Alt", "utr_num_uAUG_gainedOrLost")])
#> # A tibble: 13 x 5
#> Chr Pos Ref Alt utr_num_uAUG_gainedOrLost
#> <chr> <dbl> <chr> <chr> <chr>
#> 1 chr1 1308643 CAT C equal
#> 2 chr12 69693767 G T equal
#> 3 chr12 4685084 A G equal
#> 4 chr15 45691267 A G <NA>
#> 5 chr16 57167173 C A <NA>
#> 6 chr16 71644959 TTTTA T <NA>
#> 7 chr17 39065232 G A <NA>
#> 8 chr1 3747728 T C <NA>
#> 9 chr1 38338861 C A <NA>
#> 10 chr11 75169798 A C <NA>
#> 11 chr11 121055309 G T <NA>
#> 12 chr12 47798924 A G <NA>
#> 13 chr15 38253188 G A <NA>
```
If you'd like to know how many upstream ORFs in reference and alterative allels, check out *num\_uAUG* and *num\_uAUG\_altered* columns. If a variant doesn't overlap with the 5' UTR regions of any transcript, these two columns will be NA.

```
print(results[, c("Chr", "Pos", "Ref", "Alt", "num_uAUG", "num_uAUG_altered")])
#> # A tibble: 13 x 6
#> Chr Pos Ref Alt num_uAUG num_uAUG_altered
#> <chr> <dbl> <chr> <chr> <dbl> <dbl>
#> 1 chr1 1308643 CAT C 0 0
#> 2 chr12 69693767 G T 4 4
#> 3 chr12 4685084 A G 0 0
#> 4 chr15 45691267 A G NA NA
#> 5 chr16 57167173 C A NA NA
#> 6 chr16 71644959 TTTTA T NA NA
#> 7 chr17 39065232 G A NA NA
#> 8 chr1 3747728 T C NA NA
#> 9 chr1 38338861 C A NA NA
#> 10 chr11 75169798 A C NA NA
```
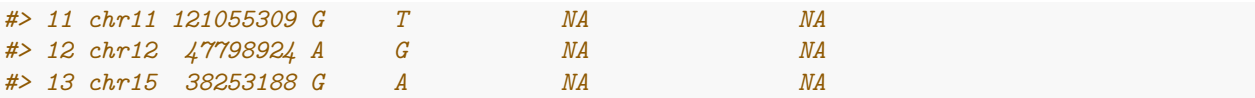

**Whether and how the variants impact upstream Kozak sequences** The runUTRAnnotation function searches and counts Kozak sequences in 5' UTR. A Kozak is defined as a 7nt sequence [GA]..ATGG. The first position must be G or A, and the last four positions must be ATGG.

*utr\_num\_kozak\_gainedOrLost* column shows whether a variant creates new Kozak or disrupt existing Kozak in 5' UTR.

- utr\_num\_kozak\_gainedOrLost = NA: the variant doesn't overlap with 5' UTR regions of any transcript;
- utr\_num\_kozak\_gainedOrLost = equal: the variant overlaps with 5' UTR regions of some transcripts, but doesn't impact their upstream Kozak
- utr\_num\_kozak\_gainedOrLost = gained: the variant overlaps with 5' UTR regions of some transcripts, and it creates new upstream Kozak
- utr\_num\_kozak\_gainedOrLost = lost: the variant overlaps with 5' UTR regions of some transcripts, and it disrupts some upstream Kozak

```
print(results[, c("Chr", "Pos", "Ref", "Alt", "utr_num_kozak_gainedOrLost")])
#> # A tibble: 13 x 5
#> Chr Pos Ref Alt utr_num_kozak_gainedOrLost
#> <chr> <dbl> <chr> <chr> <chr>
#> 1 chr1 1308643 CAT C equal
#> 2 chr12 69693767 G T equal
#> 3 chr12 4685084 A G equal
#> 4 chr15 45691267 A G <NA>
#> 5 chr16 57167173 C A <NA>
#> 6 chr16 71644959 TTTTA T <NA>
#> 7 chr17 39065232 G A <NA>
#> 8 chr1 3747728 T C <NA>
#> 9 chr1 38338861 C A <NA>
#> 10 chr11 75169798 A C <NA>
#> 11 chr11 121055309 G T <NA>
#> 12 chr12 47798924 A G <NA>
#> 13 chr15 38253188 G A <NA>
```
If you'd like to know how many upstream Kozaks in reference and alterative allels, check out *num\_kozak* and *num\_kozak\_altered* columns. If a variant doesn't overlap with the 5' UTR regions of any transcript, these two columns will be NA.

```
print(results[, c("Chr", "Pos", "Ref", "Alt", "num_kozak", "num_kozak_altered")])
#> # A tibble: 13 x 6
#> Chr Pos Ref Alt num_kozak num_kozak_altered
#> <chr> <dbl> <chr> <chr> <dbl> <dbl>
#> 1 chr1 1308643 CAT C 0 0
#> 2 chr12 69693767 G T 0 0
#> 3 chr12 4685084 A G 0 0
#> 4 chr15 45691267 A G NA NA
#> 5 chr16 57167173 C A NA NA
#> 6 chr16 71644959 TTTTA T NA NA
#> 7 chr17 39065232 G A NA NA
#> 8 chr1 3747728 T C NA NA
#> 9 chr1 38338861 C A NA NA
#> 10 chr11 75169798 A C NA NA
#> 11 chr11 121055309 G T NA NA
```
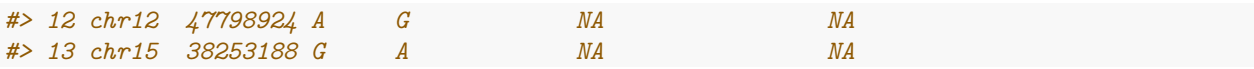

**Whether and how the variants impact ribosome load in the 5' UTR** For a variant that overlaps with the 5' UTR of some transcript, we retrieve 100nt 5' UTR sequences upstream of its start codon and use it to predict the mean ribosome load (MRL) with a convolutional neural network (CNN) model trained on human 5' UTR sequences with vary length from 25 to 100nt [Sample et al., 2019.](https://pubmed.ncbi.nlm.nih.gov/31267113/) If its 5' UTR is shorter than 100nt, we will pad it with "N"s

*mrl\_gainedOrLost* column shows whether the variant changes predicted MRL

- mrl\_gainedOrLost = NA: the variant doesn't overlap with 5' UTR regions of any transcript;
- mrl\_gained $Or$ Lost = equal: the variant overlaps with 5' UTR regions of some transcripts, but doesn't impact MRL
- mrl\_gainedOrLost = gained: the variant overlaps with 5' UTR regions of some transcripts, and it loads more ribosome on alterative alleles
- mrl\_gainedOrLost = lost: the variant overlaps with 5' UTR regions of some transcripts, and it loads less ribosome on alterative alleles

```
print(results[, c("Chr", "Pos", "Ref", "Alt", "mrl_gainedOrLost")])
#> # A tibble: 13 x 5
#> Chr Pos Ref Alt mrl_gainedOrLost
#> <chr> <dbl> <chr> <chr> <chr>
#> 1 chr1 1308643 CAT C equal
#> 2 chr12 69693767 G T gained
#> 3 chr12 4685084 A G lost
#> 4 chr15 45691267 A G <NA>
#> 5 chr16 57167173 C A <NA>
#> 6 chr16 71644959 TTTTA T <NA>
#> 7 chr17 39065232 G A <NA>
#> 8 chr1 3747728 T C <NA>
#> 9 chr1 38338861 C A <NA>
#> 10 chr11 75169798 A C <NA>
#> 11 chr11 121055309 G T <NA>
#> 12 chr12 47798924 A G <NA>
#> 13 chr15 38253188 G A <NA>
```
*mrl* and *mrl\_altered* columns show the predicted mean ribosome load (MRL) on referece and alterative alleles

```
print(results[, c("Chr", "Pos", "Ref", "Alt", "mrl", "mrl_altered")])
#> # A tibble: 13 x 6
#> Chr Pos Ref Alt mrl mrl_altered
#> <chr> <dbl> <chr> <chr> <dbl> <dbl>
#> 1 chr1 1308643 CAT C 4.91 4.91
#> 2 chr12 69693767 G T 4.99 5.20
#> 3 chr12 4685084 A G 6.71 6.58
#> 4 chr15 45691267 A G NA NA
#> 5 chr16 57167173 C A NA NA
#> 6 chr16 71644959 TTTTA T NA NA
#> 7 chr17 39065232 G A NA NA
#> 8 chr1 3747728 T C NA NA
#> 9 chr1 38338861 C A NA NA
#> 10 chr11 75169798 A C NA NA
#> 11 chr11 121055309 G T NA NA
#> 12 chr12 47798924 A G NA NA
#> 13 chr15 38253188 G A NA NA
```
#### <span id="page-9-0"></span>**4.3 Annotation on whether and how the variants impact the important features elements in 3' UTR: stop codon and polyA signals**

*utr3\_transcript\_id* column shows the Ensembl ids of the transcripts whose 3' regions overlap with the corresponding variant. For example, chr17\_39065232\_G\_A overlaps with the 3' UTR region of the transcript ENST00000315392. If a variant overlaps with the UTR regions of multiple transcripts, these transcript ids were concatenated, such as chr15  $-45691267$  A G. Variants that don't overlap with the 3' UTR regions of one or more transcripts (utr3\_transcript\_id = NA) will be annotated as NA for all the 3' UTR features related columns that we'll explain below.

```
print(results[, c("Chr", "Pos", "Ref", "Alt", "utr3_transcript_id")])
#> # A tibble: 13 x 5
#> Chr Pos Ref Alt utr3_transcript_id
#> <chr> <dbl> <chr> <chr> <chr>
#> 1 chr1 1308643 CAT C <NA>
#> 2 chr12 69693767 G T <NA>
#> 3 chr12 4685084 A G <NA>
#> 4 chr15 45691267 A G ENST00000260324;ENST00000568606
#> 5 chr16 57167173 C A <NA>
#> 6 chr16 71644959 TTTTA T ENST00000393524;ENST00000568954
#> 7 chr17 39065232 G A ENST00000315392
#> 8 chr1 3747728 T C <NA>
#> 9 chr1 38338861 C A <NA>
#> 10 chr11 75169798 A C <NA>
#> 11 chr11 121055309 G T <NA>
#> 12 chr12 47798924 A G <NA>
#> 13 chr15 38253188 G A <NA>
```
**Whether and how these variants affect stop codons** *stopCodon\_transcript\_id* column shows the Ensembl ids of the transcripts whose stop codon regions overlap with the corresponding variant. If a variant doesn't overlap the stop codon regions of any transcripts, its stopCodon\_transcript\_id is NA. None of the variants in this sample file overlap with stop codon. Their stopCodon\_transcript\_id column are all NAs.

```
print(results[, c("Chr", "Pos", "Ref", "Alt", "stopCodon_transcript_id")])
#> # A tibble: 13 x 5
#> Chr Pos Ref Alt stopCodon_transcript_id
#> <chr> <dbl> <chr> <chr> <lgl>
#> 1 chr1 1308643 CAT C NA
#> 2 chr12 69693767 G T NA
#> 3 chr12 4685084 A G NA
#> 4 chr15 45691267 A G NA
#> 5 chr16 57167173 C A NA
#> 6 chr16 71644959 TTTTA T NA
#> 7 chr17 39065232 G A NA
#> 8 chr1 3747728 T C NA
#> 9 chr1 38338861 C A NA
#> 10 chr11 75169798 A C NA
#> 11 chr11 121055309 G T NA
#> 12 chr12 47798924 A G NA
#> 13 chr15 38253188 G A NA
```
*lost\_stop\_codon* column tells whether a variant disrupts stop codon of any transcript. Since none of the variants overlap with stop codons, their lost\_stop\_codon will be all NAs.

- lost\_stop\_codon = NA: the variant doesn't overlap with any transcript's stop codon
- lost\_stop\_codon = TRUE: the variant overlaps with some transcripts' stop codons and disrupts them

• lost  $\sigma$  stop  $\c{codon} = \text{FALSE}$ : the variant overlaps with some transcripts' stop codons and doesn't disrupts them

```
print(results[, c("Chr", "Pos", "Ref", "Alt", "lost_stop_codon")])
#> # A tibble: 13 x 5
#> Chr Pos Ref Alt lost_stop_codon
#> <chr> <dbl> <chr> <chr> <lgl>
#> 1 chr1 1308643 CAT C NA
#> 2 chr12 69693767 G T NA
#> 3 chr12 4685084 A G NA
#> 4 chr15 45691267 A G NA
#> 5 chr16 57167173 C A NA
#> 6 chr16 71644959 TTTTA T NA
#> 7 chr17 39065232 G A NA
#> 8 chr1 3747728 T C NA
#> 9 chr1 38338861 C A NA
#> 10 chr11 75169798 A C NA
#> 11 chr11 121055309 G T NA
#> 12 chr12 47798924 A G NA
#> 13 chr15 38253188 G A NA
```
If you want to look into how a stop codon disrupting variant changes the stop codon, you can check on *stop\_codon* and *stop\_codon\_altered* columns.

```
print(results[, c("Chr", "Pos", "Ref", "Alt", "stop_codon", "stop_codon_altered")])
#> # A tibble: 13 x 6
#> Chr Pos Ref Alt stop_codon stop_codon_altered
#> <chr> <dbl> <chr> <chr> <lgl> <lgl>
#> 1 chr1 1308643 CAT C NA NA
#> 2 chr12 69693767 G T NA NA
#> 3 chr12 4685084 A G NA NA
#> 4 chr15 45691267 A G NA NA
#> 5 chr16 57167173 C A NA NA
#> 6 chr16 71644959 TTTTA T NA NA
#> 7 chr17 39065232 G A NA NA
#> 8 chr1 3747728 T C NA NA
#> 9 chr1 38338861 C A NA NA
#> 10 chr11 75169798 A C NA NA
#> 11 chr11 121055309 G T NA NA
#> 12 chr12 47798924 A G NA NA
#> 13 chr15 38253188 G A NA NA
```
Whether and how the variants impact polyA signals in 3' UTR The function runUTRAnnotation searches and counts polyA signals in the 3' UTRs. A polyA signal is defined as a 6nt sequence AATAAA or ATTAAA.

*num\_polyA\_signal\_gainedOrLost* shows whether a variant creates new PolyA signals or disrupt existing PolyA signals in 3' UTR.  $*$  num\_polyA\_signal\_gainedOrLost = NA: the variant doesn't overlap with the 3' UTR regions of any transcript;  $*$  num\_polyA\_signal\_gainedOrLost = equal: the variant overlaps with the 3' UTR regions of some transcripts, but doesn't impact their polyA signals \* num\_polyA\_signal\_gainedOrLost = gained: the variant overlaps with the 3' UTR regions of some transcripts, and it creates new polyA signals. For example, chr17\_39065232\_G\_A. \* num\_polyA\_signal\_gainedOrLost = lost: the variant overlaps with 3' UTR regions of some transcripts, and it disrupts some polyA signal. For example, chr15\_45691267\_A\_G and chr16\_71644959\_TTTTA\_T.

```
print(results[, c("Chr", "Pos", "Ref", "Alt", "num_polyA_signal_gainedOrLost")])
#> # A tibble: 13 x 5
#> Chr Pos Ref Alt num_polyA_signal_gainedOrLost
#> <chr> <dbl> <chr> <chr> <chr>
#> 1 chr1 1308643 CAT C <NA>
#> 2 chr12 69693767 G T <NA>
#> 3 chr12 4685084 A G <NA>
#> 4 chr15 45691267 A G lost
#> 5 chr16 57167173 C A <NA>
#> 6 chr16 71644959 TTTTA T lost
#> 7 chr17 39065232 G A gained
#> 8 chr1 3747728 T C <NA>
#> 9 chr1 38338861 C A <NA>
#> 10 chr11 75169798 A C <NA>
#> 11 chr11 121055309 G T <NA>
#> 12 chr12 47798924 A G <NA>
#> 13 chr15 38253188 G A <NA>
```
If you'd like to know how many polyA signals in reference and alterative allels, check out *num\_polyA\_signal* and *num\_polyA\_signal\_altered* columns. If a variant doesn't overlap with the 3' UTR regions of any transcript, these two columns will be NA.

```
print(results[, c("Chr", "Pos", "Ref", "Alt", "num_polyA_signal",
  "num_polyA_signal_altered")])
#> # A tibble: 13 x 6
#> Chr Pos Ref Alt num_polyA_signal num_polyA_signal_altered
#> <chr> <dbl> <chr> <chr> <chr> <chr>
#> 1 chr1 1308643 CAT C <NA> <NA>
#> 2 chr12 69693767 G T <NA> <NA>
#> 3 chr12 4685084 A G <NA> <NA>
#> 4 chr15 45691267 A G 2;2 1;1
#> 5 chr16 57167173 C A <NA> <NA>
#> 6 chr16 71644959 TTTTA T 7;7 6;6
#> 7 chr17 39065232 G A 8 9
#> 8 chr1 3747728 T C <NA> <NA>
#> 9 chr1 38338861 C A <NA> <NA>
#> 10 chr11 75169798 A C <NA> <NA>
#> 11 chr11 121055309 G T <NA> <NA>
#> 12 chr12 47798924 A G <NA> <NA>
#> 13 chr15 38253188 G A <NA> <NA>
```
### <span id="page-11-0"></span>**4.4 Annotations on whether and how the variants impact the important features elements in Kozak sequence at translation start site (TSS)**

A TSS Kozak of a transcript is defined as a 8nt sequence, the first three nuleotides are the last three nuleotides of its 5' UTR sequence and the next five nuleotides are the first five nuleotides of its coding sequence.

*kozak\_transcript\_id* column shows the Ensembl ids of the transcripts whose Kozak regions overlap with the corresponding variant. If a variant doesn't overlap the TSS Kozak regions of any transcripts, its kozak\_transcript\_id is NA. Here we can see chr1\_1308643\_CAT\_C and chr12\_4685084\_A\_G overlap with the TSS Kozak region of ENST00000379031 and ENST00000540688, respectively.

```
print(results[, c("Chr", "Pos", "Ref", "Alt", "kozak transcript id")])
#> # A tibble: 13 x 5
#> Chr Pos Ref Alt kozak_transcript_id
```

```
#> <chr> <dbl> <chr> <chr> <chr>
#> 1 chr1 1308643 CAT C ENST00000379031
#> 2 chr12 69693767 G T <NA>
#> 3 chr12 4685084 A G ENST00000540688
#> 4 chr15 45691267 A G <NA>
#> 5 chr16 57167173 C A <NA>
#> 6 chr16 71644959 TTTTA T <NA>
#> 7 chr17 39065232 G A <NA>
#> 8 chr1 3747728 T C <NA>
#> 9 chr1 38338861 C A <NA>
#> 10 chr11 75169798 A C <NA>
#> 11 chr11 121055309 G T <NA>
#> 12 chr12 47798924 A G ENST00000427332
#> 13 chr15 38253188 G A ENST00000299084
```
*kozak* and *kozak\_altered* columns show the TSS Kozak sequence on reference and alterative alleles

```
print(results[, c("Chr", "Pos", "Ref", "Alt", "kozak", "kozak_altered")])
#> # A tibble: 13 x 6
#> Chr Pos Ref Alt kozak kozak_altered
#> <chr> <dbl> <chr> <chr> <chr> <chr>
#> 1 chr1 1308643 CAT C GCCATGAG GCCGAG
#> 2 chr12 69693767 G T <NA> <NA>
#> 3 chr12 4685084 A G GAGATGGA GGGATGGA
#> 4 chr15 45691267 A G <NA> <NA>
#> 5 chr16 57167173 C A <NA> <NA>
#> 6 chr16 71644959 TTTTA T <NA> <NA>
#> 7 chr17 39065232 G A <NA> <NA>
#> 8 chr1 3747728 T C <NA> <NA>
#> 9 chr1 38338861 C A <NA> <NA>
#> 10 chr11 75169798 A C <NA> <NA>
#> 11 chr11 121055309 G T <NA> <NA>
#> 12 chr12 47798924 A G CCCATGGA CCCACGGA
#> 13 chr15 38253188 G A AAGATGAG AAGATAAG
```
*tss\_kozak\_score\_gainedOrLost* column shows whether a variant alters Kozak score in translation start site (TSS). Kozak score is the PWM score on TSS Kozak PWM which is generated with top 20 Kozak sequences with the least ribosome load in the upstream, from [Sample et al., 2019](https://pubmed.ncbi.nlm.nih.gov/31267113/)

```
print(results[, c("Chr", "Pos", "Ref", "Alt", "tss_kozak_score_gainedOrLost")])
#> # A tibble: 13 x 5
```
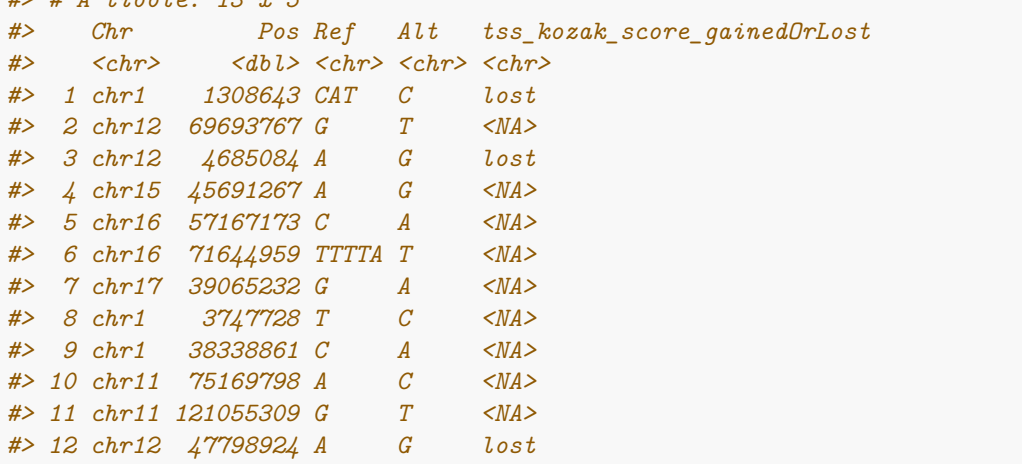

#### *#> 13 chr15 38253188 G A lost*

*kozak\_score* and *kozak\_altered\_score* column show the Kozak score on reference and alternative alleles

```
print(results[, c("Chr", "Pos", "Ref", "Alt", "kozak score",
  "kozak_altered_score")])
#> # A tibble: 13 x 6
#> Chr Pos Ref Alt kozak_score kozak_altered_score
#> <chr> <dbl> <chr> <chr> <dbl> <dbl>
#> 1 chr1 1308643 CAT C 0.909 0
#> 2 chr12 69693767 G T NA NA
#> 3 chr12 4685084 A G 0.904 0.855
#> 4 chr15 45691267 A G NA NA
#> 5 chr16 57167173 C A NA NA
#> 6 chr16 71644959 TTTTA T NA NA
#> 7 chr17 39065232 G A NA NA
#> 8 chr1 3747728 T C NA NA
#> 9 chr1 38338861 C A NA NA
#> 10 chr11 75169798 A C NA NA
#> 11 chr11 121055309 G T NA NA
#> 12 chr12 47798924 A G 0.832 0.683
#> 13 chr15 38253188 G A 0.855 0.706
```
#### <span id="page-13-0"></span>**4.5 Whether the variants overlap highly conserved regions**

If you provide conservation files when execute runUTRAnnotation function, you will get the conservation scores of the variant regions. The conservation column names are the same as the names of the cooresponding conservation files in the specified conservation files path. For example, here we have two files in the Conservation\_scores folder: hg38.phastCons100way.bw and hg38.phyloP100way.bw. hg38.phastCons100way.bw column shows the conservation scores at variant positions from hg38.phastCons100way.bw file. hg38.phyloP100way.bw column shows the conservation scores at variant positions from hg38.phyloP100way.bw. Variants overlapped with highly conserved regions could potentially have more biological impacts. For example, chr12\_69693767\_G\_T is overlapped with a highly conserved position. At chr12 position 69,693,767, the phastCons is 1 and phyloP is 6.806. The conservation scores for a deletion will concatenate scores at each position with ";". For example, chr1\_1308643\_CAT\_C will concatenate conservation scores on chr1 at position 1308643, 1308644, and 1308645.

```
print(results[, c("Chr", "Pos", "Ref", "Alt", "hg38.phastCons100way.bw",
  "hg38.phyloP100way.bw")])
#> # A tibble: 13 x 6
#> Chr Pos Ref Alt hg38.phastCons100way.~ hg38.phyloP100way.bw
#> <chr> <dbl> <chr> <chr> <chr> <chr>
#> 1 chr1 1308643 CAT C 0.002;0.58;0.894 -0.894;0.787;1.239
#> 2 chr12 69693767 G T 1 6.806
#> 3 chr12 4685084 A G 0.008 0.641
#> 4 chr15 45691267 A G 1 2.649
#> 5 chr16 57167173 C A 1 1.849
#> 6 chr16 71644959 TTTTA T 1;1;1;0.999;0.999 2.48;2.607;4.156;0.496;0.~
#> 7 chr17 39065232 G A 0.042 0.421
#> 8 chr1 3747728 T C 0.003 0.016
#> 9 chr1 38338861 C A 0 -0.412
#> 10 chr11 75169798 A C 0.002 1.055
#> 11 chr11 121055309 G T 1 9.999
#> 12 chr12 47798924 A G 1 3.369
#> 13 chr15 38253188 G A 1 6.916
```
#### <span id="page-14-0"></span>**5. Run annotation on a large number of variants**

#### <span id="page-14-1"></span>**5.1 Query ensembl database information and cache it**

The time spending on query information from Ensembl database will depend on internet speed and Ensembl server, so we ran the query step with initUTRAnnotation function and cached the database information. runUTRAnnotation will use the cached database information to do annotation and the runtimes don't include database query time.

```
initUTRAnnotation(variantFile = "../benckmark/data/asd 10000.csv",species = "human", ensemblVersion = 93, dataDir = "../benckmark/db 1000 vars")
var_num <- c(10, 100, 250, 500, 1000, 2500, 5000, 7500, 10000)
cores \leftarrow c(1, 2, 4, 8, 10)
replicates \leftarrow c(1, 2, 3)
runtimes <- data.frame()
for (i in replicates) {
    for (core in cores) {
        for (num in var_num) {
             message("varfile = ", num, " core = ", core, " rep = ",
                 i)
             res <- tempfile()
             varfile <- file.path("benchmark_htcf/data", paste0("asd_",
                 num, ", \text{csv"})t <- system.time(runUTRAnnotation(variantFile = varfile,
                 \text{annotationResult} = \text{res}, \text{species} = \text{"human", ensemble} \times \text{100},dataDir = "data/db_GTEX_eOutlier_rare_variants",
                 conservationBwFiles = \frac{m}{\text{tmp}}/conservation tracks",
                 cores = core))
             runtimes <- rbind(runtimes, data.frame(num_vars = num,
                 replicate = i, core = core, runtime = t[["elapse d"]]))}
    }
}
saveRDS(runtimes, "benchmark_htcf/results/runtimes_upto_10000_vars.rds")
```
#### <span id="page-14-2"></span>**5.2 Runtime on up to 10,000 variants with different number of CPUs**

The runtime of the runUTRAnnotation function on up to 10,000 variants with different number of CPUs are shown as below. We can see the runtime of the UTR annotation is linearly correlated with the number of variants. We ran the query step with initUTRAnnotation function and cached the database information on 10,000 variants like above. runUTRAnnotation will use the cached database information to do annotation and the runtimes don't include database query time.

```
require(ggplot2)
diff_num_vars <- readRDS(system.file("extdata", "runtimes_upto_10000_vars.rds",
   package = "utr.annotation"))
ggplot(diff_num_vars, aes(x = num_vars, y = runtime/60, group = core,
    color = factor(core)) + scale_color_manual(breaks = c("1",
    "2", "4", "8", "10"), values = c("grey70", "grey60", "grey50",
    "grey40", "black")) + geom_smooth() + labs(y = "Runtime (min)",
   color = "Number of CPUs", x = "Number of variants") + theme(legend.position = "bottom")
```
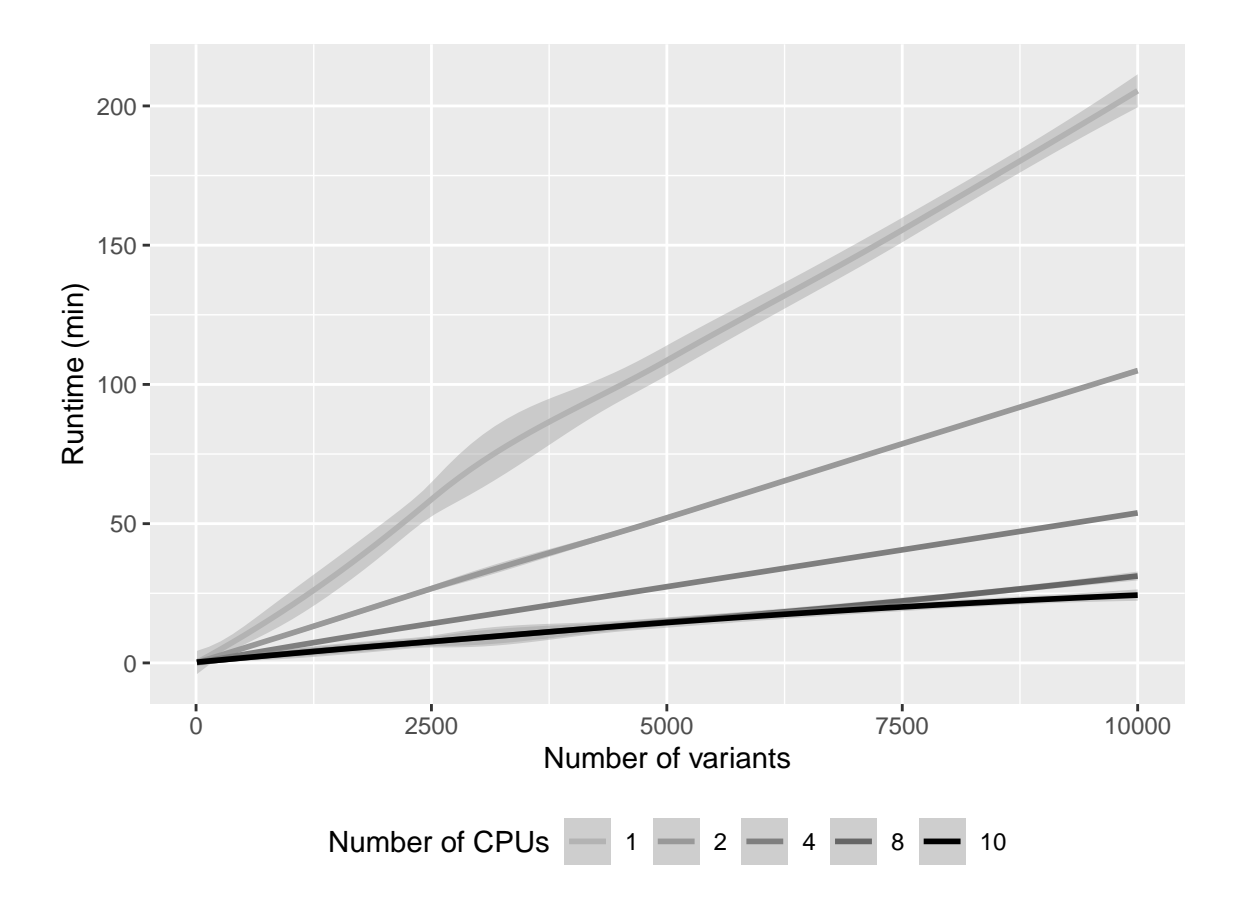

#### <span id="page-15-0"></span>**5.3 Partition the variants into smaller files using partitionVariantFile function**

If we want to annotate a large number of variants (100,000 or more), we can leverage on high performance computers. First, partition the variant file into smaller partitions, run annotation on each partitions with multiple CPUs in parallel, in the end concatenate all annotations together into one annotation file.

There're two ways of partitioning:

1. specify the number of partitions with "chunkNum" to split the large file into a certain number of partitions For example, here we specify chunkNum = 3, chunkPath = "chunks\_3" in partitionVariantFile function to split the variant file "variants\_sample.csv" into 3 files with equal number of variants. As 13 is not dividable by 3, the first and second partitions will have 3 variants, and the third one will have 4 variants. Those partition files will be output to "chunks\_3" folder. There're three partition files (CSV) in chunks\_3 folder. "lookup.tab" is a text file listing all partition file names, which would be helpful for running array jobs on the cluster.

```
partitionVariantFile(variantFile = system.file("extdata", "variants_sample.csv",
    package = "utr.annotation"), chunkNum = 3, chunkPath = "chunks_3",
    species = "human", ensemblVersion = 93, dataDir = "db_all_variants")
# print(list.files('chunks_3', pattern = '*.csv'))
```
2. specify the number of variants in each partition with chunkSize to split the large file into partition files, each of which has a certain number of variants in it. For example, here we specify chunkSize  $= 7$ , chunkPath = "chunks\_7\_vars" in partitionVariantFile function to split the variant file "variants\_sample.csv" into files with at most 7 variants. As 13 is not dividable by 7, the first partition will have 7 variants, and the second one will have 6 variants. Those partition files will be output to "chunks\_7\_vars" folder

```
partitionVariantFile(variantFile = system.file("extdata", "variants_sample.csv",
    package = "utr.annotation"), chunkSize = 7, chunkPath = "chunks_7_vars",
   species = "human", ensemblVersion = 93, dataDir = "db all variants")
```
**Why is it important to set dataDir in partition step?** partitionVariantFile function will query the Ensembl database to get the gene annotation, 5' UTR sequences, 3' UTR sequences and coding sequences of all transcripts which overlap with any variant in the original variant file before splitting the variant file. Then we will run annotation on partition files with runUTRAnnotation function. It will be time consuming and not necessary to query the Ensembl database for each partition file, especially when we have thousands of those partition files. By specifying the dataDir in the partitionVariantFile step, and use the same dataDir in the runUTRAnnotation, code will look into your dataDir and use the database information directly for all partition. Based on above code, we stored database information for all 13 variants in "db\_all\_variants" folder. Then we can specify dataDir = "db\_all\_variants" in runUTRAnnotation function when run annotation on each partition file

After running the above example script, we retrieved and stored database information inside db\_all\_variants. In db\_all\_variants/human/93, there're bioMart databse object, 5' UTR sequence, 3' UTR sequences, transcript regions that runUTRAnnotation will use when annotate individual partitions instead of querying them again.

```
partitionVariantFile(variantFile = system.file("extdata", "variants_sample.csv",
   package = "utr.annotation"), chunkSize = 7, chunkPath = "chunks_7_vars_v2",
   species = "human", ensemblVersion = 93, dataDir = "db_all_variants",
   getTranscript = FALSE)
```
**getTranscript parameter is used to specify whether to get ids of the transcripts that overlap with all the variants during the partition. The default value is TRUE. If the number of variants is too large (for example > 100,000), set it to FALSE because it is time consuming.**

### <span id="page-16-0"></span>**5.4 Run annotation on all partition files**

Run annotation on each partition files in "chunks\_3", and output annotation for each of these variant files to "partition results" folder.

```
partitions <- list.files("chunks_3", pattern = "*.csv")
print(partitions)
for (f in partitions) {
    runUTRAnnotation(variantFile = file.path("chunks_3", f),annotationResult = file.path("partition_results", f),
        species = "human", ensemblVersion = 93, dataDir = "db_all_variants",
        mrl_prediction = F)
}
```
On high performance cluster, we can submit an array jobs, each job will run annotation on one partition file. We can allocate 4 CPUs for each job, and the array of jobs will be running in parallel.

Here's an example UTRAnnotation.R

```
library(utr.annotation)
args = commandArgs(trainingOnly = TRUE)if (length(args) >= 5) {
    input \leftarrow args[1]
    output <- args[2]
    species <- args[3]
```

```
version \leftarrow args[4]dbDir \leq args[5]if (length(args) >= 6) {
        conservationBwTracks <- args[6]
       numCores <- args[7]
        message("Run UTR annotation on ", input, "\nspecies = ",
            species, "\nensembl version = ", version, " with conservation files ",
            paste(conservationBwTracks, collapse = ","))
        runUTRAnnotation(input, output, species = species, ensemblVersion = version,
            dataDir = dbDir, conservationBwFiles = conservationBwTracks,
            cores = numCores)
   } else {
        message("Run UTR annotation on ", input, "\nspecies = ",
            species, "\nensembl version = ", version, " without conservation files")
       runUTRAnnotation(input, output, species = species, ensemblVersion = version,
            dataDir = dbDir)}
} else {
    stop("Please pass at least 5 arguments, CSV input file, output CSV file, species, ensembl version,
}
```
Here is an example Slurm script executing UTRAnnotation.R on all partition variant files in parallel. Each job will be running on 4 CPUs.

```
#!/bin/bash
#SBATCH --cpus-per-task=4
#SBATCH --mem-per-cpu=5G
ml R
read idx filename< <( sed -n ${SLURM_ARRAY_TASK_ID}p "chunks_3/lookup.tab" )
Rscript UTRAnnotation.R chunks_3/$filename partition_results/annotated_$filename human 93 db_all_va
```
## <span id="page-17-0"></span>**5.5 Concatenate annotated results into one annotation file using concatenateAnnotationResult function**

Use varResultPath = "partition\_results" to specify the folder of individual annotations and annotationFinalResult = "results/concatenated\_annotation.csv" to specify the full path of the final output. The final concatenated annotation file containing annotation for all variants will be output to "results/concatenated\_annotation.csv"

```
concatenateAnnotationResult(varResultPath = "partition_results",
   annotationFinalResult = "results/concatenated_annotation.csv")
# results <-
# read_csv('results/concatenated_annotation.csv')
# print(nrow(results)) print(colnames(results))
```